### **USB Serial Converter**

# **User's Manual**

#### **Copyright Statement**

No part of this publication may be reproduced in any form by any means without the prior written permission. Other trademarks or brand names mentioned herein are trademarks or registered trademarks of their respective companies.

#### **Disclaimer**

Information in this document is subject to change without notice. The manufacturer does not make any representations or warranties (implied or otherwise) regarding the accuracy and completeness of this document and shall in no event be liable for any loss of profit or any commercial damage, including but not limited to special, incidental, consequential, or other damage.

March 2007, Rev 5.0

## **Safety Instructions**

Always read the safety instructions carefully

- Keep this User's Manual for future reference
- Keep this equipment away from humidity
- If any of the following situation arises, get the equipment checked by a service technician:
	- The equipment has been exposed to moisture.
	- The equipment has been dropped and damaged.
	- The equipment has obvious sign of breakage.
	- The equipment has not been working well or you cannot get it work according to User's Manual.

### **Table of Contents**

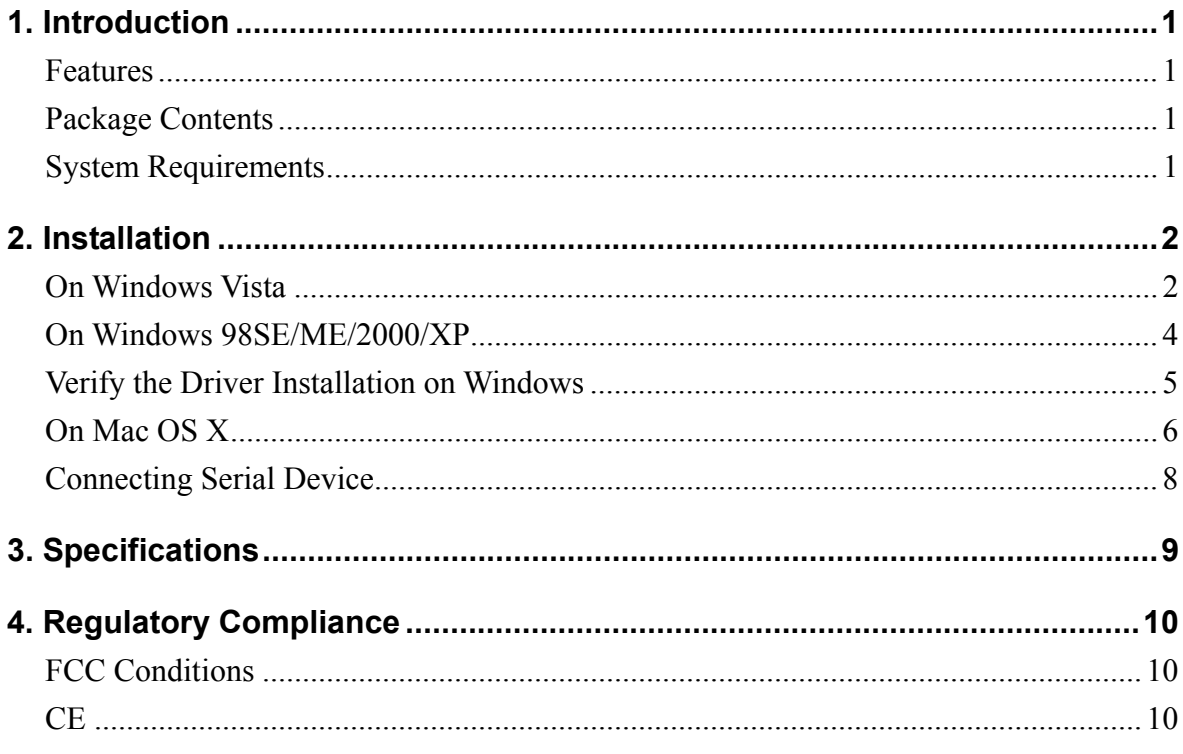

### 1. Introduction

How to find a lightest way to contact your PDA to the USB port on your PC? USB Serial Converter operates as a bridge between one USB port and standard RS-232 Serial port. You just easily hook the cable into PC or Hub's port, and it can connect any RS-232 devices, such as PDA, scanner, printer...etc.

#### **Features**

- Compliant with the USB 1.1 version specification
- Supports RS-232 serial Interface
- Supports 500 kbps data transfer rate
- USB suspend condition
- Plug & Play compatible
- USB host device drivers available
- Draws its power from USB connection no extra power adapter required
- Supports Windows 98SE, ME, 2000, XP, Vista 32/64-bit and Mac10.x

#### **Package Contents**

Before installation, please check the items of the package.

- USB Serial Converter  $x<sub>1</sub>$
- Driver CD  $x<sub>1</sub>$
- Quick Installation Guide  $x<sub>1</sub>$

#### **System Requirements**

- IBM compatible computer or Mac
- Windows<sup>®</sup> 98SE, ME, 2000, XP, Vista 32/64-bit, Mac 10.x
- Available USB port
- 64 MB RAM or more.
- Pentium 233 MHz or higher

## 2. Installation

### **On Windows Vista**

- 1. Connect the USB Serial Converter to the USB port on your computer.
- 2. When the Found New Hardware appears, select Locate and install driver software (recommended).

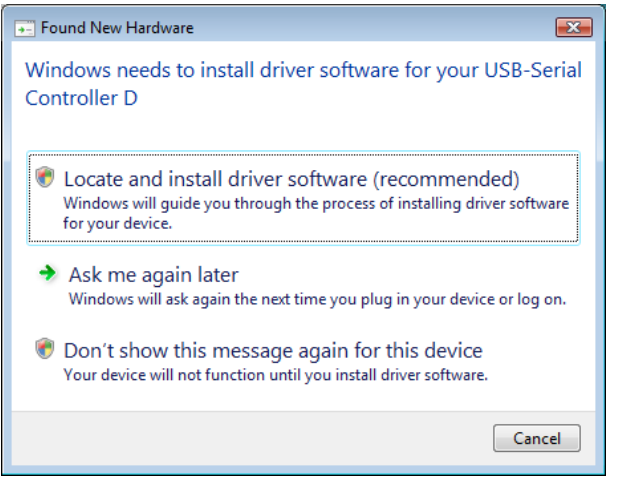

3. Insert the provided CD into your CD-ROM drive and click Next. (Sometimes the installer will automatically proceed to next step.)

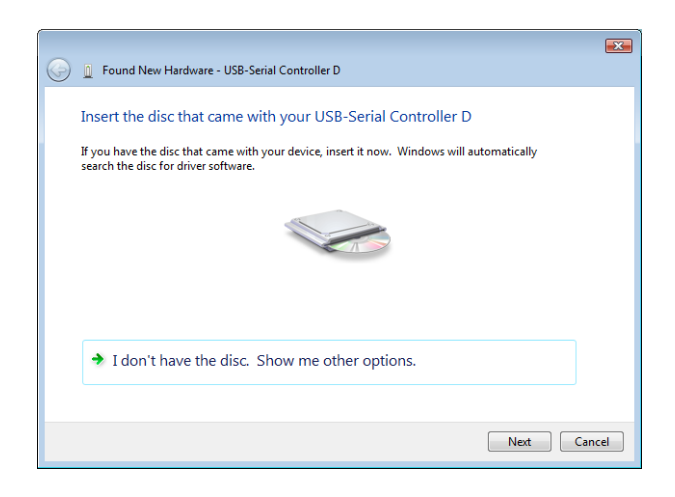

4. When the installation is done, click Close.

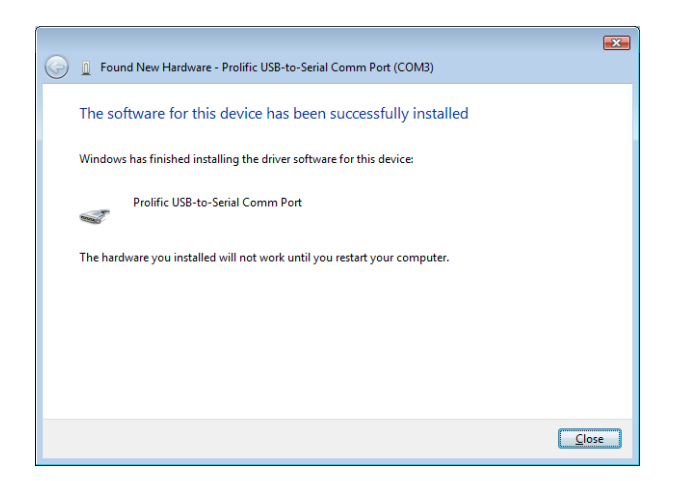

5. A pop-up message will appear in the notification area indicating the installation is complete. Restart your computer if prompted to do so.

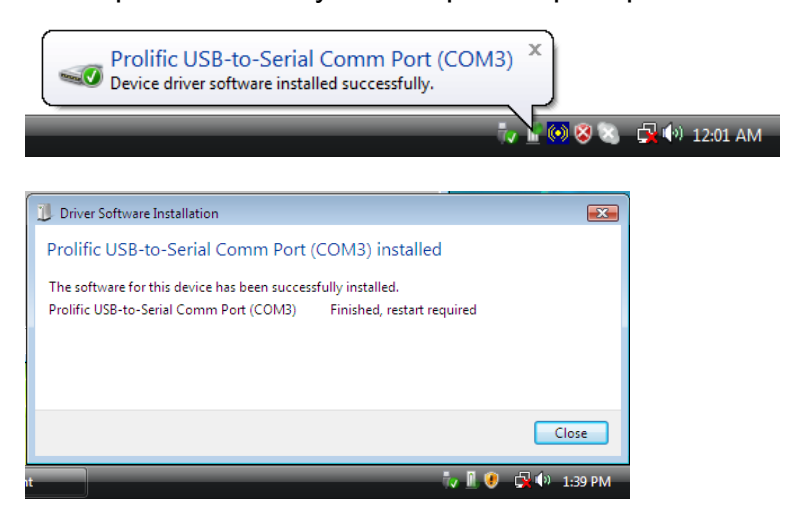

### On Windows 98SE/ME/2000/XP

Note: DO NOT connect the USB Serial Converter to your computer before completing the driver installation.

1. Insert the provided CD into your CD-ROM drive. Run the Setup file under x:\Driver\Win98\_XP where x: is your CD-ROM drive letter. When the welcome screen appears, click Next.

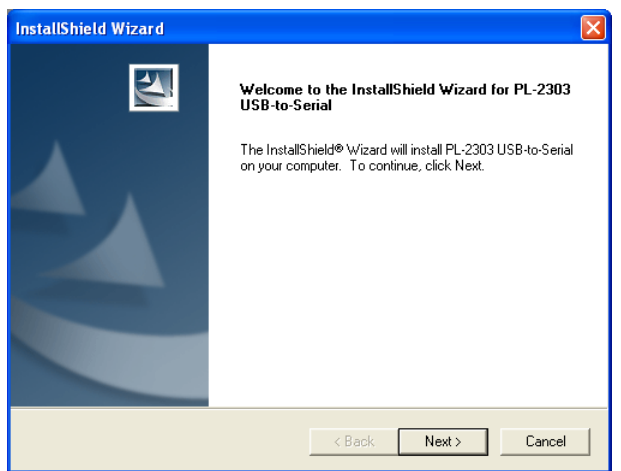

2. When the following screen appears, click Finish.

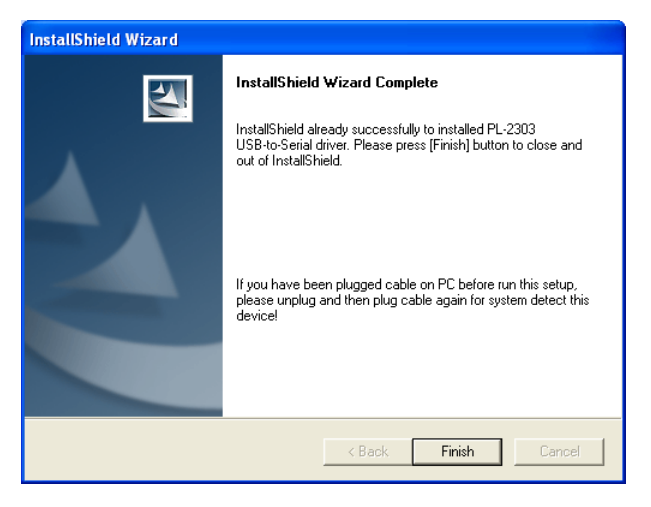

Once the installation is done, connect the converter to a free USB port on your computer.

#### Verify the Driver Installation on Windows

To verify your converter installation, please launch Device Manager by the steps below:

- On Windows 98SE/ME/2000/XP: Right-click the My Computer icon on the desktop and select Properties > System > (Hardware) > Device Manager.
- On Windows Vista: Right-click the **Computer** icon on the desktop and select **Properties > Device Manager.**

In the Ports (COM & LPT) group, a string similar to USB to Serial Port or Prolific **USB to Serial Comm Port should be displayed.** 

If there is a question or exclamation mark next to that item, then the driver is not properly installed. Please delete the item and repeat the installation steps.

#### Windows 98SF/MF

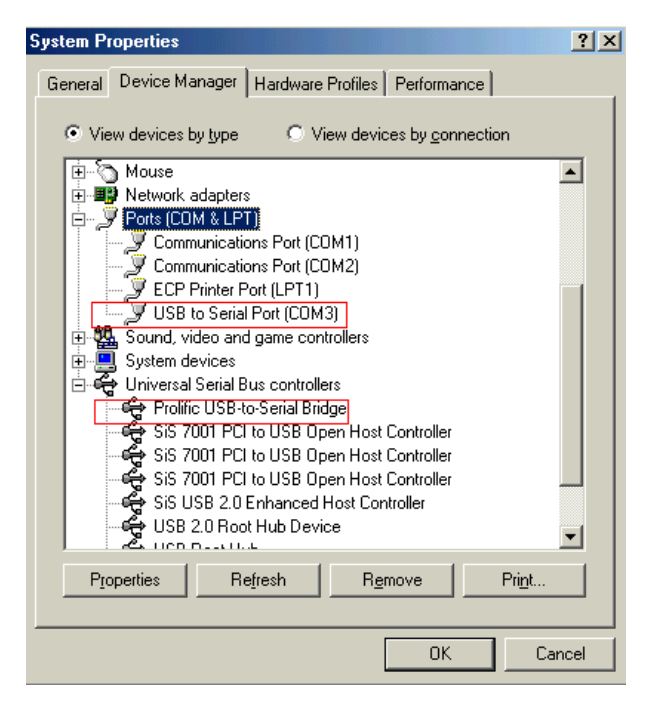

#### Windows 2000/XP/Vista

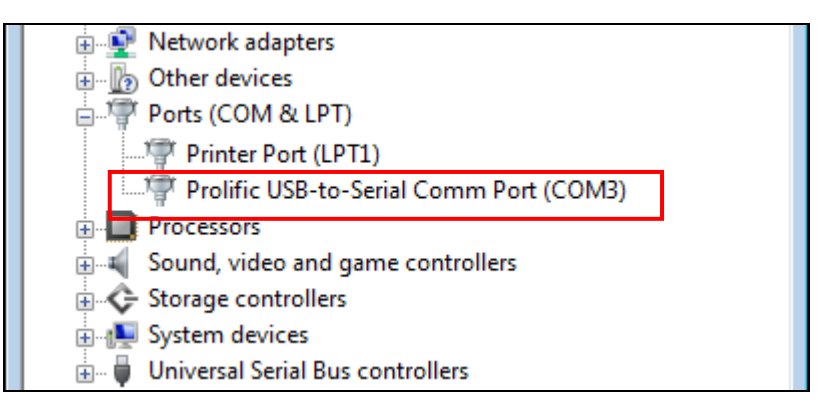

### On Mac OS X

The provided Mac X driver supports:

- Mac OS 10.1 and above for PowerPC based Mac
- Mac OS 10.4 and above for Intel based Mac

To install the drivers:

- 1. Insert the provided driver CD into your CD-ROM drive. Double-click the CD icon on the desktop and navigate to the directory of **\Driver\MacX**. Copy and then paste the PL2303\_1.2.1r2.dmg file to the desktop.
- 2. Double-click the dmg file on the desktop to extract the file. Then double-click the PL2303\_1.2.1 file that is extracted.

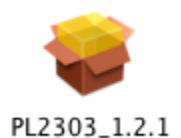

3. When the welcome screen appears, click Continue.

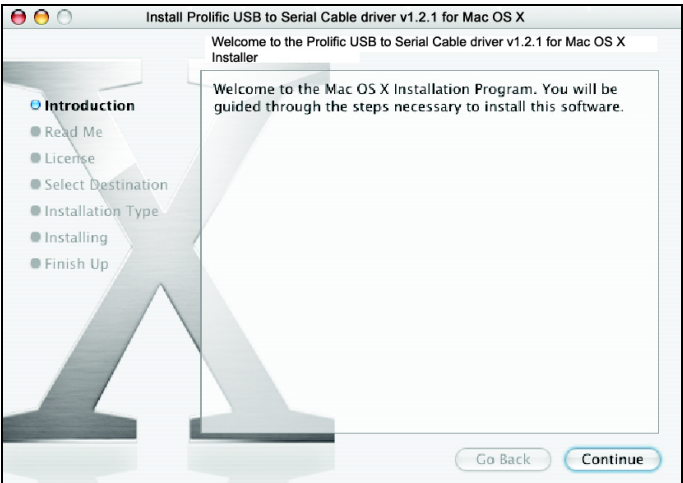

4. Select a destination disk to install the driver and click Continue.

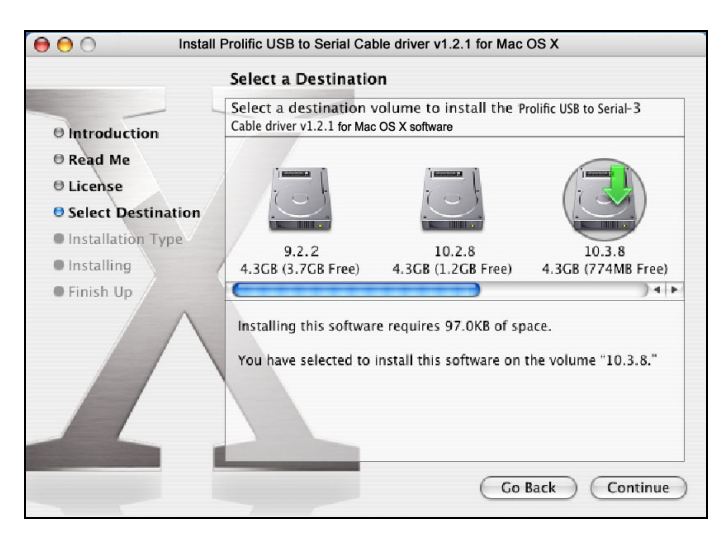

5. Click Install.

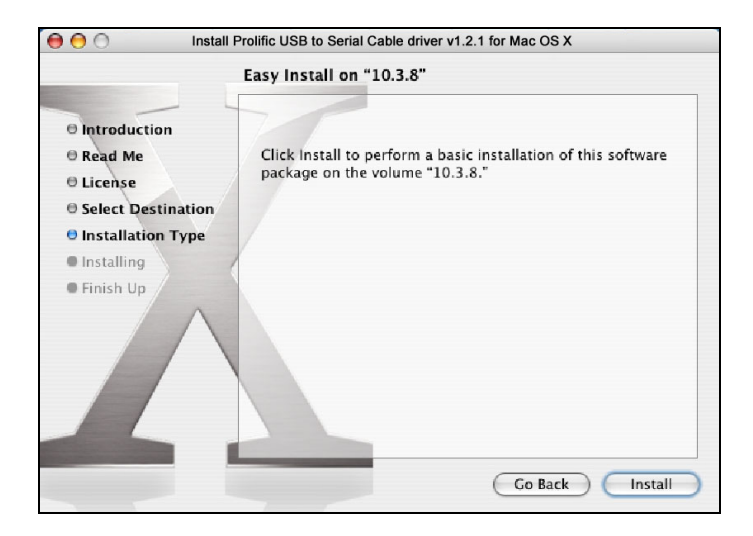

6. When the Authenticate screen appears, enter your password in the provided field and click OK.

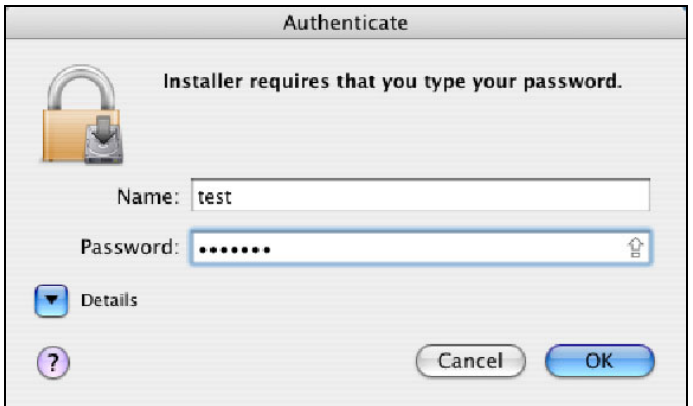

7. Click Continue Installation.

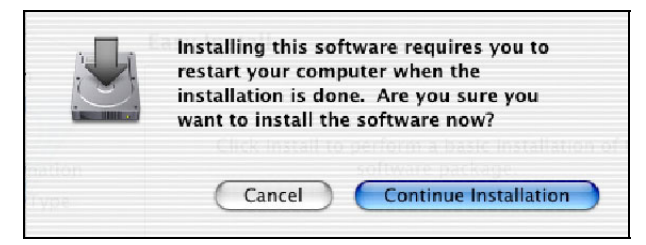

8. Click Restart to finish installing the driver and reboot your Mac.

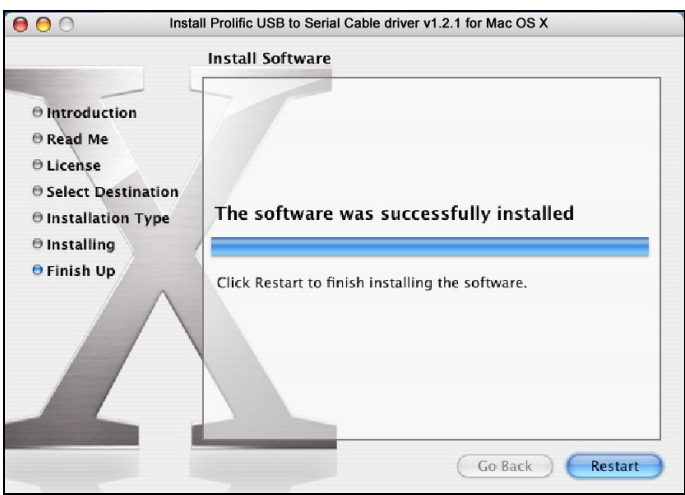

- 9. Connect the converter to a free USB port on your Mac.
- 10. To verify the installation: Go to Apple System Profiler > Extensions and you should find ProlificUsbSerial among the list. This means the installation is successfully done.

#### **Connecting Serial Device**

Now you can connect your RS-232 device to the converter. If prompted to install the driver for your serial device, follow the manual that comes with your serial device to complete the installation.

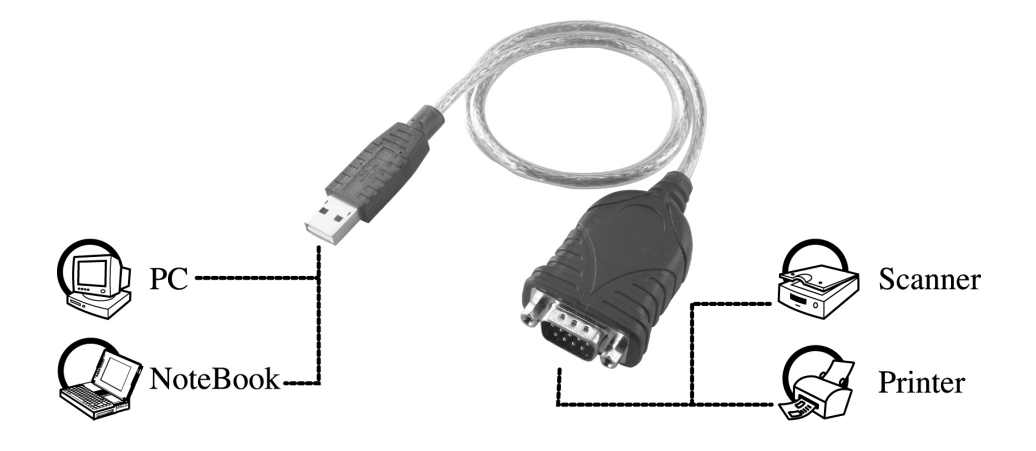

## 3. Specifications

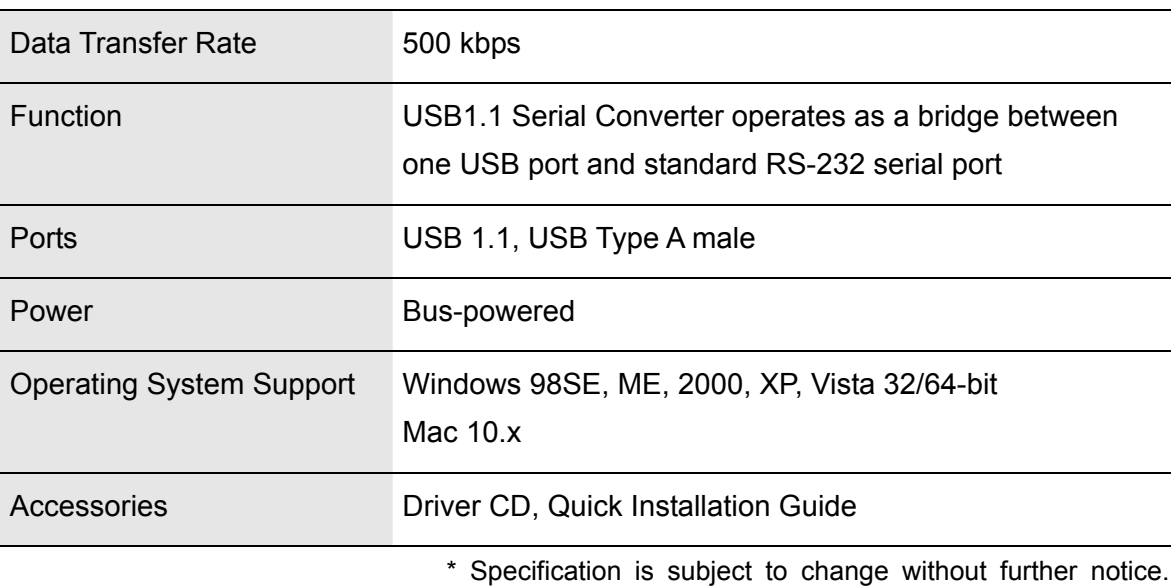

## **4. Regulatory Compliance**

### **FCC Conditions**

This equipment has been tested and found to comply with Part 15 of the FCC Rules. Operation is subject to the following two conditions:

(1) This device may not cause harmful interference

(2) This device must accept any interference received. Including interference that may cause undesired operation.

### **CE**

This equipment is in compliance with the requirements of the following regulations: EN 55 022: CLASS B

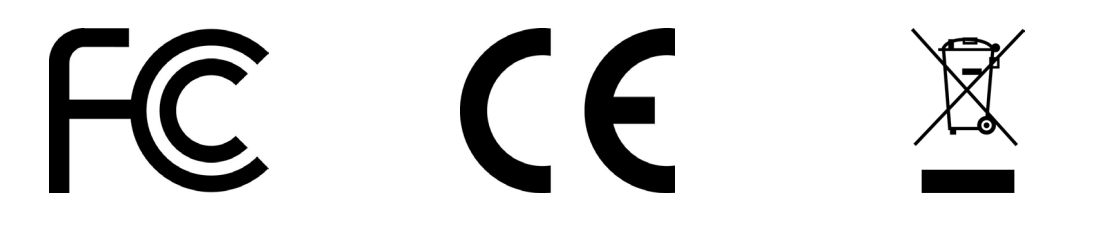

#### **X-ON Electronics**

Largest Supplier of Electrical and Electronic Components

*Click to view similar products for* [USB Cables / IEEE 1394 Cables](https://www.x-on.com.au/category/wire-cable/cable-assemblies/usb-cables-ieee-1394-cables) *category:*

*Click to view products by* [Pro Signal](https://www.x-on.com.au/manufacturer/prosignal) *manufacturer:* 

Other Similar products are found below :

[68768-0173](https://www.x-on.com.au/mpn/molex/687680173) [FNY-W6003-01](https://www.x-on.com.au/mpn/omron/fnyw600301) [88764-0800](https://www.x-on.com.au/mpn/molex/887640800) [13805532](https://www.x-on.com.au/mpn/delphi/13805532) [148700-1](https://www.x-on.com.au/mpn/teconnectivity/1487001) [17-200621](https://www.x-on.com.au/mpn/conec/17200621) [17-250051P](https://www.x-on.com.au/mpn/conec/17250051p) [954](https://www.x-on.com.au/mpn/nte/954) [AC102012-2](https://www.x-on.com.au/mpn/microchip/ac1020122) [IP-USB1\(C10\)S-RW](https://www.x-on.com.au/mpn/phihong/ipusb1c10srw) [CABLE/RTP/USB/DT](https://www.x-on.com.au/mpn/fujitsu/cablertpusbdt) [10115240-12200LF](https://www.x-on.com.au/mpn/amphenol/1011524012200lf) [RS232-GTD](https://www.x-on.com.au/mpn/carlogavazzi/rs232gtd) [USBFTVX2SA2N03A](https://www.x-on.com.au/mpn/amphenol/usbftvx2sa2n03a) [USBFTV2SA2N03A](https://www.x-on.com.au/mpn/amphenol/usbftv2sa2n03a) [1689404-1](https://www.x-on.com.au/mpn/teconnectivity/16894041) [FTP-629Y401](https://www.x-on.com.au/mpn/fujitsu/ftp629y401) [FTP-](https://www.x-on.com.au/mpn/fujitsu/ftp628y402)[628Y402](https://www.x-on.com.au/mpn/fujitsu/ftp628y402) [943301-001](https://www.x-on.com.au/mpn/hirschmann/943301001) [FNY-W6022](https://www.x-on.com.au/mpn/omron/fnyw6022) [FNY-W6003-03](https://www.x-on.com.au/mpn/omron/fnyw600303) [1310-1015-05](https://www.x-on.com.au/mpn/encitech/1310101505) [1310-1018-04](https://www.x-on.com.au/mpn/encitech/1310101804) [1310-1019-04](https://www.x-on.com.au/mpn/encitech/1310101904) [0887283402](https://www.x-on.com.au/mpn/molex/0887283402) [UA-30AMFM-SL7B02](https://www.x-on.com.au/mpn/amphenol/ua30amfmsl7b02) [UA-](https://www.x-on.com.au/mpn/amphenol/ua30amfmsl7b01)[30AMFM-SL7B01](https://www.x-on.com.au/mpn/amphenol/ua30amfmsl7b01) [UA-30AFM-LD7B03](https://www.x-on.com.au/mpn/amphenol/ua30afmld7b03) [UA-30AMFM-SL7B03](https://www.x-on.com.au/mpn/amphenol/ua30amfmsl7b03) [USBAPSCC7202A](https://www.x-on.com.au/mpn/amphenol/usbapscc7202a) [UES-1001A160](https://www.x-on.com.au/mpn/phihong/ues1001a160) [UES-1003A160](https://www.x-on.com.au/mpn/phihong/ues1003a160) [USBFTVX7SA2N20A](https://www.x-on.com.au/mpn/amphenol/usbftvx7sa2n20a) [USBFTVX2SA2N20A](https://www.x-on.com.au/mpn/amphenol/usbftvx2sa2n20a) [USBFTV2PEMSA2N10A](https://www.x-on.com.au/mpn/amphenol/usbftv2pemsa2n10a) [FTP-629Y602](https://www.x-on.com.au/mpn/fujitsu/ftp629y602) [USBCAMCM100](https://www.x-on.com.au/mpn/technexion/usbcamcm100) [USB A/F\\*2 to 2.54 2\\*5P-SH](https://www.x-on.com.au/mpn/adlinktechnology/usbaf2to25425pshl400mm) [L=400mm](https://www.x-on.com.au/mpn/adlinktechnology/usbaf2to25425pshl400mm) [EP-CBUSB10P2FLT](https://www.x-on.com.au/mpn/aaeon/epcbusb10p2flt) [1310-1033-01](https://www.x-on.com.au/mpn/encitech/1310103301) [1310-1037-04](https://www.x-on.com.au/mpn/encitech/1310103704) [ASR-USB](https://www.x-on.com.au/mpn/altech/asrusb) [68784-0075](https://www.x-on.com.au/mpn/molex/687840075) [17-241361](https://www.x-on.com.au/mpn/conec/17241361) [17-230471](https://www.x-on.com.au/mpn/conec/17230471) [217B-BC02](https://www.x-on.com.au/mpn/attend/217bbc02) [USB-29](https://www.x-on.com.au/mpn/ibase/usb29) [19800-](https://www.x-on.com.au/mpn/iei/19800010500200rs) [010500-200-RS](https://www.x-on.com.au/mpn/iei/19800010500200rs) [USB+MINI DIN 6P WITH BKT](https://www.x-on.com.au/mpn/adlinktechnology/usbminidin6pwithbkt) [088738-8100](https://www.x-on.com.au/mpn/molex/0887388100)